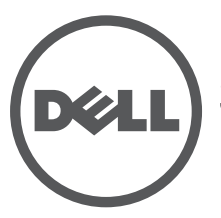

# **Dell Networking 300 Series Access Points** Installationsanleitung

Die drahtlosen Access Points der Dell Networking 300 Series (W-AP304, W-AP305, W-IAP304 und W-IAP305) unterstützen die Standards gemäß IEEE 802.11ac für Hochleistungs-WLANs und sind mit zwei Funkeinrichtungen ausgestattet, die den Netzwerkzugriff ermöglichen und gleichzeitig das Netzwerk überwachen. Diese Access Points bieten Hochleistungsfunktionen gemäß 802.11n bei 2,4 GHz und 802.11ac bei 5 GHz, während drahtlose Dienste gemäß 802.11a/b/g ebenfalls unterstützt werden. Zum Erreichen der optimalen Leistung ist beim Betrieb im 5-GHz-Modus Multiuser Multiple-in, Multiple-output (MU-MIMO) aktiviert.

Die Access Points W-AP304 und W-AP305 arbeiten zusammen mit einem Dell Controller, während die Access Points W-IAP304 und W-IAP305 mithilfe eines integrierten virtuellen Controllers konfiguriert werden können.

Die drahtlosen 300 Series Access Points weisen die folgenden Merkmale auf:

- Betrieb gemäß IEEE 802.11a/b/g/n/ac als drahtloser Access Point
- Betrieb gemäß IEEE 802.11a/b/g/n/ac als drahtloser Air Monitor
- IEEE 802.11a/b/g/n/ac Spektrummonitor
- Kompatibel mit IEEE 802.3at PoE+ und IEEE 802.3af PoE
- Zentrale Verwaltung, Konfiguration und Aktualisierung
- **Integrierter Bluetooth Low Energy (BLE)-Funk**

## **Lieferumfang**

- 300 Series Access Point
- 9/16-Zoll- und 15/16-Zoll-Deckenschienen
- *Dell Networking 300 Series Access Points Installationsanleitung* (gedruckte Version)
- *Dell Networking 300 Series Access Points Informationen zu Regulierungskonformität und Sicherheit*
- *Dell Networking W-Series Instant Quick Start Guide* (nur W-IAP304 und W-IAP305)
- *Dell Networking W-Series Instant Access Point Professional Installation Guide Supplement* (nur W-IAP304)

**I** 

**Hinweis:** Wenden Sie sich an Ihren Händler, wenn Teile fehlen oder beschädigt sind oder wenn Sie falsche Teile erhalten haben. Bewahren Sie den Karton einschließlich der Original-Verpackungsmaterialien nach Möglichkeit auf. Verwenden Sie diese Materialien, um das Produkt bei Bedarf zu verpacken und an den Händler zurückzugeben.

### **Software**

Die Access Points W-AP304 und W-AP305 benötigen AOS 6.5.1 oder höher. Zusätzliche Informationen finden Sie im AOS User Guide und im AOS Quick Start Guide.

Die Access Points W-IAP304 und W-IAP305 benötigen Instant 4.3.1 oder höher. Weitere Informationen finden Sie im Instant User Guide und InstantQuickStartGuide.

> **VORSICHT: Dell Access Points sind als Funkübertragungsgeräte klassifiziert und unterliegen behördlichen Regulierungen des jeweiligen Landes. Die Netzwerkadministratoren sind dafür verantwortlich, sicherzustellen, dass die Konfiguration und der Betrieb dieses Geräts die örtlich geltenden Vorschriften erfüllt. Eine vollständige Liste der in den einzelnen Ländern zugelassenen Kanäle und Geräte finden Sie in den Versionshinweisen zur Downloadable Regulatory Table (DRT) unter download.dell-pcw.com.**

## **Hardwareübersicht**

<span id="page-0-0"></span>**Abbildung 1** Status-LEDs auf der AP-Vorderseite (305 abgebildet)

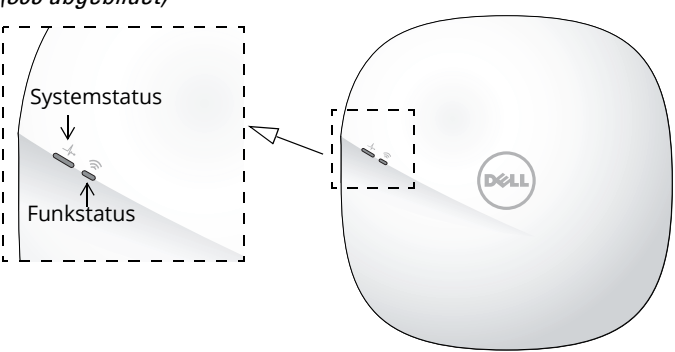

### **LEDs**

Die 300 Series Access Points verfügen über zwei LEDs, die den System- und Funkstatus des Geräts anzeigen. Diese beiden LEDs können über die AOS- (W-AP304 und W-AP305) bzw. Instant-Software (W-IAP304 und W-IAP305) für drei separate Modi konfiguriert werden:

- Normaler Modus (Standard): Siehe folgende LED-Tabelle.
- Aus-Modus: LEDs leuchten nicht
- Blinkmodus: beide LEDs blinken grün (synchron)

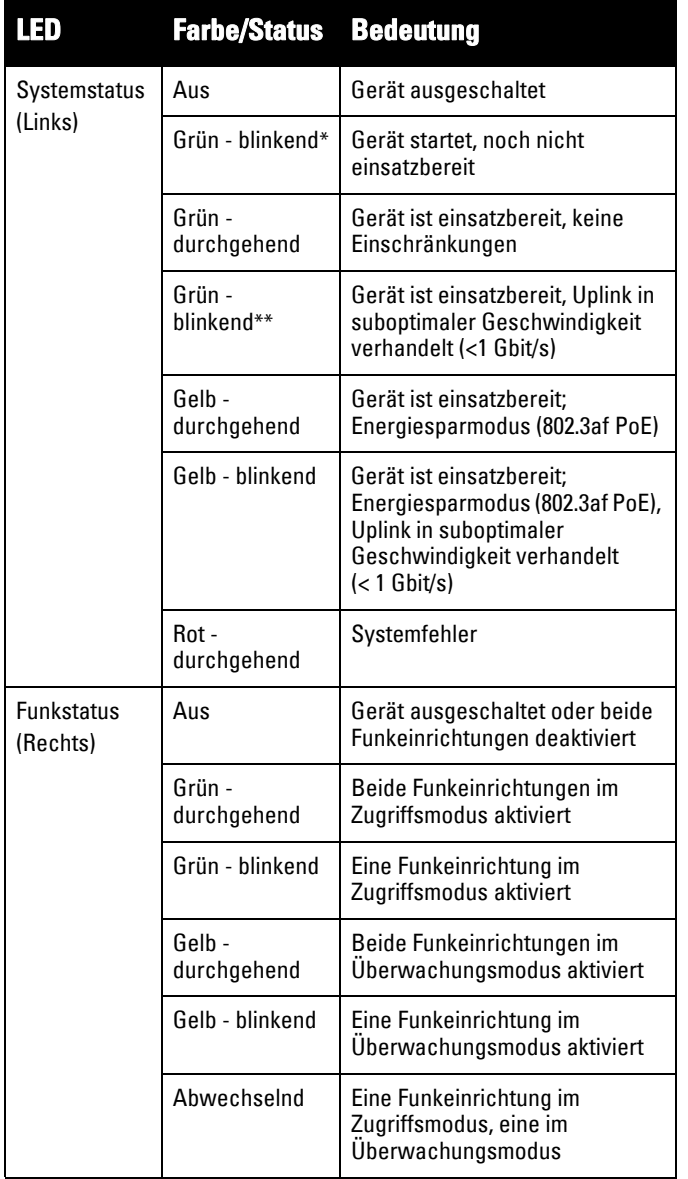

\* Blinken: 1 Sek. ein/1 Sek. aus

\*\*Kurzes Blinken: alle 2 Sek. für den Bruchteil einer Sekunde aus

#### **Externe Antennenanschlüsse**

Die Access Points W-AP304 und W-IAP304 verfügen über drei Anschlüsse für externe Antennen an den vorderen Ecken des Access Points.

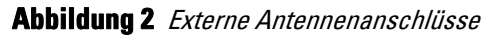

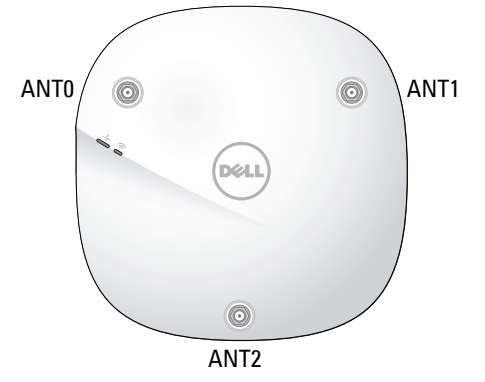

**Hinweis:** Die äquivalente isotrope Strahlungsleistung (EIRP) für alle externen Antennengeräte darf nicht die im jeweiligen Land/Gebiet geltenden Höchstgrenzen überschreiten. Die für die Installation zuständige Person muss den Antennengewinn für dieses Gerät in der

Systemverwaltungssoftware verzeichnen.

#### **Abbildung 3** Rückseite

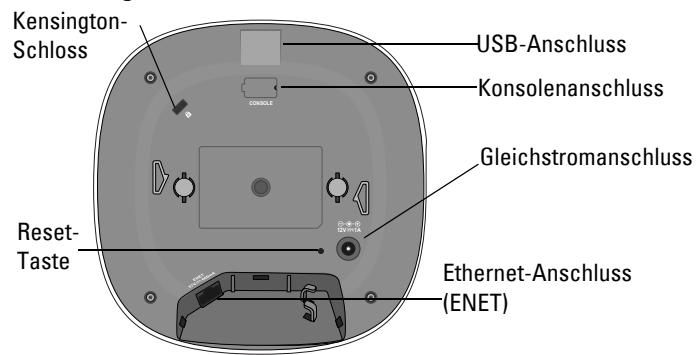

#### **USB-Anschluss**

Die 300 Series Access Points verfügen über einen USB-Anschluss, sodass sie mit Funkmodems und anderen USB-Clientgeräten verbunden werden können. Bei der Versorgung über eine 802.3at PoE- oder Gleichstromquelle kann der USB-Anschluss bis zu 5 W/1 A Leistung bereitstellen. Die USB-Schnittstelle ist deaktiviert, wenn der Access Point über eine 802.3af-PoE-Quelle mit Energie versorgt wird (Energiesparmodus).

#### **Konsolenanschluss**

Der serielle Konsolenanschluss ist vierpolig und wird durch eine Abdeckung vor Staub geschützt. Ein optionales serielles Adapterkabel (AP-CBL-SER) für den Anschluss des Geräts an ein serielles Terminal oder einen Laptop zur direkten lokalen Verwaltung ist separat erhältlich.

#### **Ethernet-Anschluss (ENET)**

Die 300 Series Access Points sind mit einem 10/100/1000 Base-T Ethernet-Anschluss mit automatischer Erkennung der Verbindungsgeschwindigkeit und MDI/MDX ausgestattet. Dieser Anschluss unterstützt die kabelgebundene Konnektivität neben Power over Ethernet (PoE) über Stromquellen, die mit IEEE 802.3af und 802.3at konform sind.

Dieses Gerät akzeptiert 56 V DC (802.3at) oder 48 V DC (802.3af) Nennspannung als standardgemäß definiertes Powered Device (PD, Verbraucher) von einem Power Sourcing Equipment (PSE, Energieversorger), zum Beispiel von einem PoE-Midspan-Injektor oder einer PoE-Netzwerkinfrastruktur.

#### **Öffnung für ein Kensington-Schloss**

Die 300 Series Access Points verfügen über eine Vorrichtung zum Anbringen eines Kensington-Schlosses, um mehr Sicherheit zu bieten.

#### **Reset-Taste**

Um einen 300 Series Access Point auf die werkseitigen Standardeinstellungen zurückzusetzen, halten Sie die Reset-Taste mit einem schmalen Gegenstand, zum Beispiel einer Büroklammer, gedrückt, während der Access Point eingeschaltet wird.

#### **Gleichstromanschluss**

Wenn PoE nicht verfügbar ist, kann ein optionales AP-AC-12V30B Netzadapter-Kit (separat erhältlich) verwendet werden, um einen 300 Series Access Point mit Strom zu versorgen.

Außerdem kann ein lokal versorgter Wechselstrom-zu-Gleichstrom-Adapter (oder eine beliebige Gleichstromquelle) verwendet werden, um dieses Gerät mit Strom zu versorgen, solange alle lokal geltenden Vorschriften eingehalten werden und die Gleichstromschnittstelle die folgenden Anforderungen erfüllt:

- $\bullet$  18 VDC (+/- 5%) und mindestens 12 W
- 2,1/5,5-mm-Hohlstecker; 9,5 mm Länge; Plus am Innenleiter

## **Bevor Sie beginnen**

**VORSICHT: FCC-Erklärung: Die missbräuchliche Terminierung von Access Points, die in den USA für Controller, die keine US-Modelle sind, installiert werden, verstößt gegen die FCC-Zulassung. Jeder absichtliche Verstoß dieser Art kann dazu führen, dass die FCC die sofortige Beendigung des Betriebs fordert und kann auch die Beschlagnahme zur Folge haben (47 CFR 1.80).**

**VORSICHT: EU-Erklärung:** 

**Lower power radio LAN product operating in 2.4 GHz and 5 GHz bands. Please refer to the AOS User Guide/Instant User Guide for details on restrictions.**

**Produit radio basse puissance pour réseau local opérant sur les fréquences 2,4 GHz et 5 GHz. Consultez le Guide d'utilisation du logiciel ArubaOS/Guide d'utilisation du logiciel Aruba Instant pour plus de détails sur les limites d'utilisation.**

**Niedrigenergie-Funk-LAN-Produkt, das im 2,4-GHz- und im 5-GHz-Band arbeitet. Weitere Informationen bezüglich Einschränkungen finden Sie im ArubaOS User Guide/ Aruba Instant User Guide.**

**Prodotto radio LAN a bassa potenza operante nelle bande 2,4 GHz e 5 GHz. Per informazioni dettagliate sulle limitazioni, vedere la ArubaOS User Guide/Aruba Instant User Guide.**

### **Vor dem Installieren des Access Points – Checkliste**

Stellen Sie vor der Installation der 300 Series Access Points sicher, dass Folgendes zur Hand ist:

- UTP-Kabel CAT5e oder besser in der erforderlichen Länge
- Eine der folgenden Stromquellen:
	- IEEE 802.3af-konforme PoE-Quelle (Power over Ethernet)
	- Dell AP-AC-12V30B Netzadapter-Kit (separat erhältlich)

Nur für W-AP304 und W-AP305:

- Im Netzwerk bereitgestellter Dell Controller:
	- Layer-2/3-Netzwerkkonnektivität zum Access Point
- Einer der folgenden Netzwerkdienste:
	- Aruba Discovery Protocol (ADP)
	- DNS-Server mit einem "A"-Record
	- DHCP-Server mit herstellerspezifischen Optionen

**Hinweis:** Dell Access Points erfüllen behördliche Vorschriften, deshalb dürfen nur autorisierte Netzwerkadministratoren die Einstellungen dieses Geräts ändern. Weitere Informationen zu Access-Point-Konfiguration finden Sie im Quick Start Guide und User Guide für Ihr Gerät.

## **Überprüfen der Konnektivität vor der Installation**

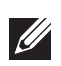

**I** 

**Hinweis:** Die Anleitungen in diesem Abschnitt gelten nur für den W-AP304 und den W-AP305.

Bevor Sie Access Points in einer Netzwerkumgebung installieren, sollten Sie sicherstellen, dass sie den Controller erkennen und eine Verbindung dazu herstellen können, wenn sie eingeschaltet sind.

Sie müssen speziell die folgenden Bedingungen überprüfen:

- Wenn eine Verbindung zum Netzwerk hergestellt wurde, wird jedem Access Point eine gültige IP-Adresse zugewiesen
- Access Points können den Controller erkennen

Anweisungen zum Erkennen und zum Herstellen der Verbindung zum Controller finden Sie in der Kurzanleitung AOS Quick Start Guide.

#### **Netzwerkvoraussetzungen vor der Installation**

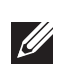

**Hinweis:** Die Anleitungen in diesem Abschnitt gelten nur für den W-AP304 und den W-AP305. **VORSICHT: Alle Access Points von Dell sollten von einem** 

Nachdem die WLAN-Planung abgeschlossen ist und die entsprechenden Produkte sowie deren Platzierung bestimmt wurden, müssen die Dell Controller installiert und erstmals eingerichtet werden, bevor die Dell Access Points bereitgestellt werden können.

Informationen zur erstmaligen Einrichtung der Controller finden Sie in der Kurzanleitung *AOS Quick Start Guide* für die auf Ihren Controllern installierte Softwareversion.

## **Festlegen der spezifischen Installationsstandorte**

Die 300 Series Access Points können an der Decke oder an der Wand montiert werden. Orientieren Sie sich an der Access-Point-Platzierungsübersicht, die von der Dell VisualRF Plan-Software generiert wurde, um die richtigen Installationsorte zu bestimmen. Jeder Installationsort sollte sich so nah wie möglich an der Mitte des beabsichtigten Abdeckungsbereichs befinden und sollte weder Hindernisse noch offensichtliche Störungsquellen aufweisen. Diese Dämpfer/Reflektoren/Störungsquellen beeinträchtigen die Verbreitung der Funkwellen und sollten in der Planungsphase berücksichtigt und ausgeglichen worden sein.

#### **Erkennen bekannter Funk-Dämpfer, Reflektoren und Störungsquellen**

Es ist sehr wichtig, während der Installationsphase vor Ort nach Elementen zu suchen, die als Funkdämpfer oder -reflektoren bzw. als Störungsquellen bekannt sind. Achten Sie darauf, dass diese Elemente berücksichtig werden, wenn Sie einen Access Point an seinem festen Standort anbringen. Beispiele für Quellen, die die HF-Leistung beeinträchtigen:

- Beton und Mauerwerk
- Gegenstände, die Wasser enthalten
- Metall
- **Mikrowellengeräte**
- Drahtlose Telefone und Headsets

## **Installieren des Access Points**

Die 300 Series Access Points werden mit zwei Deckenschienenadaptern für 9/16- und 15/16-Zoll-Deckenschienen geliefert. Weitere Deckenschienenadapter für andere Schienenarten und Wandmontage-Adapter sind als Zubehör-Kits erhältlich.

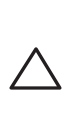

**qualifizierten Techniker professionell installiert werden. Der Techniker ist dafür verantwortlich, dass die Erdung den örtlich geltenden Zulassungsbestimmungen und Elektrostandards entspricht.**

- 1. Führen Sie die erforderlichen Kabel durch ein vorbereitetes Loch in der Deckenplatte in der Nähe der für den AP vorgesehenen Position.
- 2. Positionieren Sie den Adapter in einem Winkel von ca. 30 Grad zu den Laschen auf der Rückseite des Access Points (siehe [Abbildung 4](#page-3-0)).
- 3. Drehen Sie den Adapter im Uhrzeigersinn, bis er in den Laschen einrastet (siehe [Abbildung 4\)](#page-3-0).

#### <span id="page-3-0"></span>**Abbildung 4** Anbringen des Adapters für Deckenschienen

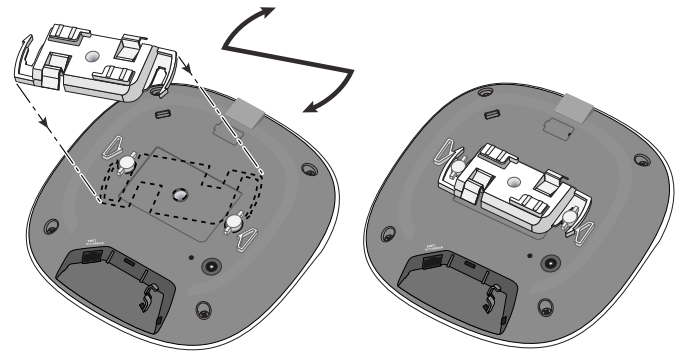

- 4. Halten Sie den Access Point an die Deckenschiene, wobei sich die Vorrichtungen für die Anbringung an der Deckenschiene in einem Winkel von ungefähr 30 Grad zur Schiene befinden sollten (siehe [Abbildung 5](#page-3-1)). Achten Sie darauf, dass sich etwaige Kabelschlaufen über der Deckenplatte befinden.
- 5. Drehen Sie den Access Point mit Druck in Richtung Decke im Uhrzeigersinn, bis das Gerät in der Deckenschiene einrastet.

#### <span id="page-3-1"></span>**Abbildung 5** Anbringen des Access Points

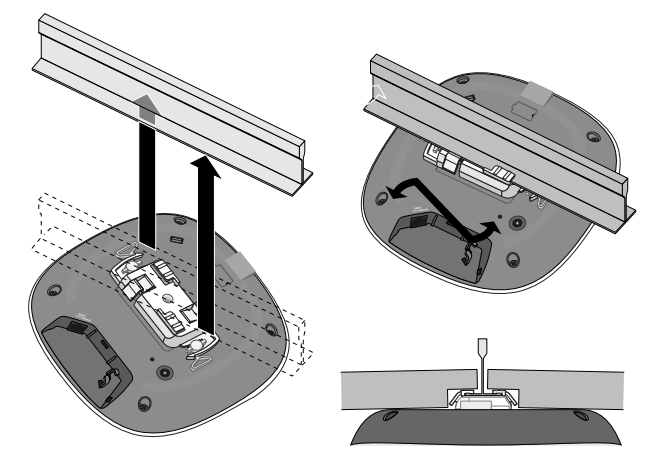

### **Anschließen der erforderlichen Kabel**

Schließen Sie Kabel immer in Übereinstimmung mit allen örtlichen und nationalen Vorschriften und Richtlinien an.

## **Überprüfen der Konnektivität nach der Installation**

Mit den integrierten LEDs am Access Point kann überprüft werden, ob der Access Point mit Energie versorgt wird und erfolgreich initialisiert wurde (siehe [Abbildung 1\)](#page-0-0). Weitere Informationen zur Überprüfung der Netzwerkkonnektivität nach der Installation finden Sie im Quick Start Guide.

## **Konfiguration der 300 Series**

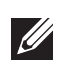

**Hinweis:** Die Anleitungen in diesem Abschnitt gelten nur für den W-AP304 und den W-AP305.

### **Access Point – Provisioning/Reprovisioning**

Die Parameter für das Provisioning (Versorgungsprozess) sind für jeden Access Point eindeutig. Diese lokalen Access-Point-Parameter werden anfänglich im Controller konfiguriert und dann an den Access Point übergeben und im Access Point selbst gespeichert. Dell empfiehlt, die Provisioning-Einstellungen nur über die AOS-Web-UI zu konfigurieren. Ausführliche Informationen finden Sie im AOS User Guide.

### **Access-Point-Konfiguration**

Die Konfigurationsparameter sind netzwerk- oder controllerspezifisch und werden auf dem Controller konfiguriert und gespeichert. Die Einstellungen für die Netzwerkkonfiguration werden an den Access Point weitergegeben, sie bleiben jedoch im Speicher des Controllers.

Die Konfigurationseinstellungen lassen sich über die AOS-Web-UI oder die AOS-CLI (Command Line Interface, Befehlszeilenschnittstelle) vornehmen. Weitere Informationen finden Sie in den entsprechenden Handbüchern.

### **Kontaktaufnahme mit Dell**

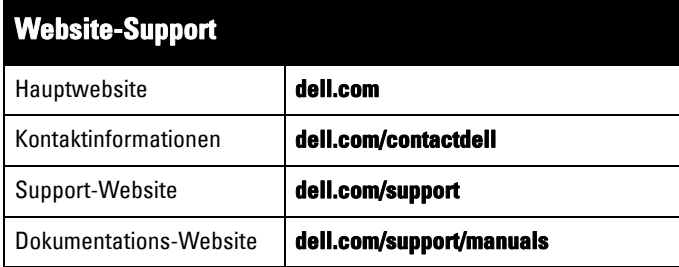

## **Copyright**

© Copyright 2016 Hewlett Packard Enterprise Development LP. Dell™, das DELL™-Logo und PowerConnect™ sind Marken von Dell Inc. Alle Rechte vorbehalten. Spezifikationen in diesem Handbuch können ohne Ankündigung geändert werden.

Hergestellt in den USA. Alle anderen Marken sind Eigentum der jeweiligen Inhaber.

#### Open Source Code

Dieses Produkt enthält Programmcode, der im Rahmen der GNU General Public License, der GNU Lesser General Public License und/oder anderer Open-Source-Lizenzen lizenziert ist. Eine vollständige maschinenlesbare Version des Quellcodes, der diesem Code entspricht, ist auf Anfrage erhältlich. Dieses Angebot gilt für alle Personen, die diese Informationen erhalten, und läuft drei Jahre nach der endgültigen Distribution dieser Produktversion durch die Hewlett-Packard Enterprise Company ab. Um den Quellcode zu erhalten, senden Sie bitte einen Scheck oder eine Bankanweisung in Höhe von 20 US-Dollar an:

Hewlett-Packard Enterprise Company Attn: General Counsel 3000 Hanover Street Palo Alto, CA 94304 USA